## **Bestellvorschlag: Preisanfrage auslösen**

Es besteht die Möglichkeit, eine Preisanfrage direkt aus dem Bestellvorschlag an einen oder alle Lieferanten des Artikels zu senden.

Wurden die Bestellvorschläge erstellt, erreichen Sie über die Gruppe: AUSGABE den Eintrag: PREISANFRAGE.

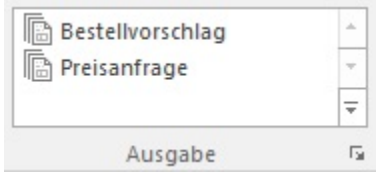

Wurde die Preisanfrage zum Drucken aufgerufen, können Sie u.a. wählen, bei welchem Lieferanten die Preisanfrage gestellt werden soll. Folgende Einträge stehen dafür zur Verfügung:

Preis anfragen bei ...

- im Artikel hinterlegten Standard-Lieferant
- allen im Artikel hinterlegten Lieferanten

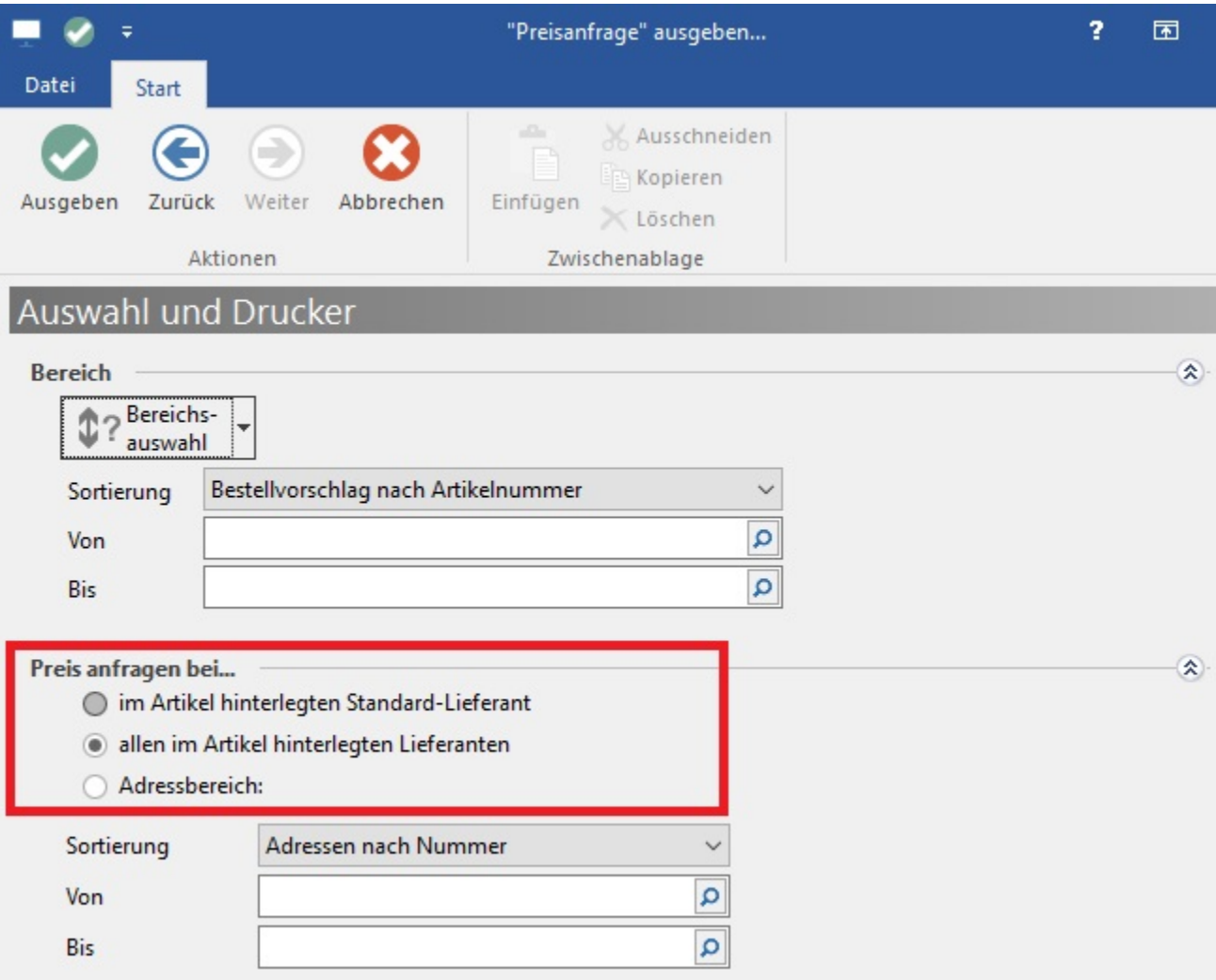

Die Berechnung der Menge im Druck ist abhängig von der Mindest- und Folge-Bestellmenge des Lieferanten.

## **Berechtigung für Preisanfrage**

Die Berechtigung zum Ausführen dieser Funktion kann über die Berechtigungsstrukturen gesteuert werden. Unter Registerkarte: DATEI - INFORMATIONEN - EINSTELLUNGEN - BERECHTIGUNGSSTRUKTUREN steht dafür im Bereich Verkauf/Einkauf (Auftrag) - Listen (drucken) - Lieferanten Bestellwesen - Bestellvorschlag - der Eintrag "Preisanfrage" zur Verfügung.

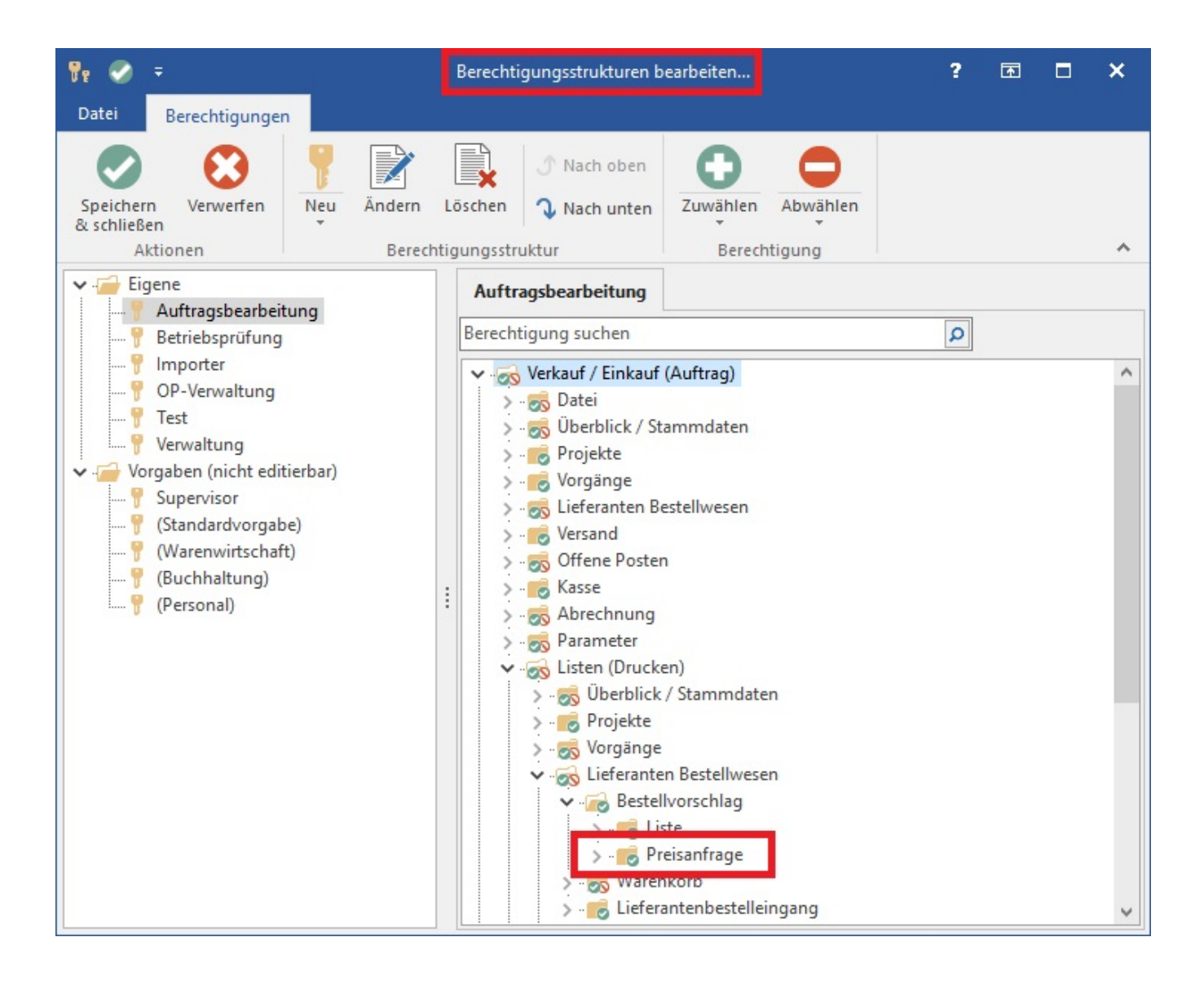